# Guide de démarrage rapide Streamcast Mobile

 $\delta$ Aluratok

aluratek.com **aluratek.com** established aluratek inc. All Rights Reserved. model AWUCTR01F

## **Réinitialiser et réappairer**

# Comment réinitialiser/réparation Aluratek-TX et Aluratek-RX

- 1. Connectez l'adaptateur « Aluratek-RX » au port HDMI de votre écran tel qu'un téléviseur, un moniteur ou projecteur.
- 2. Connectez l'alimentation à l'adaptateur « Aluratek-RX » à l'aide du câble USB-C inclus à l'un ou l'autre le port USB de votre écran ou un adaptateur secteur (5 V/1 A, non inclus).
- 3. Appuyez et maintenez enfoncé le bouton de réinitialisation pendant 2 secondes. Relâchez lorsque l'écran affiche "Prêt à être jumelé."
- 4. Connectez l'adaptateur « Aluratek-TX » au port USB-C de la source vidéo telle que téléphone portable, tablette ou ordinateur portable.
- 5. Appuyez et maintenez le bouton Pair pendant 5 secondes pour terminer le processus de couplage tout en l'écran affiche « Prêt à associer ». Une fois couplé, mise en miroir commencera automatiquement.

#### **Garantie**

pour obtenir de l'aide.

Aluratek garantit ce produit contre tout défaut de matériau ou de fabrication pendant 1 AN à compter de la date d'achat.

Cette garantie devient invalide si le numéro de série fourni par l'usine ou l'autocollant « garantie nulle » a été retiré ou modifié sur le produit.

#### Cette garantie ne couvre pas :

A) Dommages esthétiques ou dus à des cas de force majeure B) Accident, mauvaise utilisation, abus, négligence ou modification de toute partie du produit. C) Dommages dus à un fonctionnement ou un entretien inapproprié, à une connexion à un équipement inapproprié, ou tentative de réparation par toute personne autre qu'Aluratek. D) Produits vendus TELS QUELS ou AVEC DEFAUTS.

EN AUCUN CAS LA RESPONSABILITÉ D'ALURATEK NE POURRA DÉPASSER LE PRIX PAYÉ POUR LE PRODUIT CONTRE DES DOMMAGES DIRECTS, INDIRECTS, SPÉCIAUX, ACCESSOIRES OU CONSÉCUTIFS RÉSULTANT DE L'UTILISATION DU PRODUIT, DE SON LOGICIEL D'ACCOMPAGNEMENT OU DE SA DOCUMENTATION.

Aluratek ne fait aucune garantie ou représentation, expresse, implicite ou statutaire, en ce qui concerne ses produits, le contenu ou l'utilisation de cette documentation et de tous les logiciels qui l'accompagnent, et décline spécifiquement sa qualité, ses performances, sa qualité marchande ou son adéquation à un usage particulier. Aluratek se réserve le droit de réviser ou de mettre à jour son produit, son logiciel ou sa documentation sans obligation d'en informer toute personne ou entité.

## **Déclaration sur les interférences radio et télévision**

AVERTISSEMENT!!! Cet équipement a été testé et déclaré conforme aux limites d'un appareil numérique de classe B, conformément à la partie 15 des règles de la FCC. Ces limites sont conçues pour fournir une protection raisonnable contre les interférences nuisibles dans une installation résidentielle.

Cet équipement génère, utilise et peut émettre de l'énergie radiofréquence et, s'il n'est pas installé et utilisé conformément aux instructions, peut provoquer des interférences nuisibles aux communications radio. Cependant, rien ne garantit que des interférences ne se produiront pas dans une installation particulière. Si cet équipement provoque des interférences nuisibles à la réception radio ou télévision, ce qui peut être déterminé en éteignant et en allumant l'équipement, l'utilisateur est encouragé à essayer de corriger les interférences par toutes les mesures nécessaires pour corriger les interférences.

Veuillez suivre les étapes ci-dessous pour configurer les adaptateurs :

- 1. Connectez l'adaptateur « Aluratek-RX » au port HDMI de votre écran tel qu'un téléviseur, un moniteur ou projecteur.
- 2. Connectez l'alimentation à l'adaptateur « Aluratek-RX » à l'aide du câble USB-C inclus à l'un ou l'autre le port USB de votre écran ou un adaptateur secteur (5 V/1 A, non inclus).
- 3. Connectez l'adaptateur « Aluratek-TX » au port USB-C de la source vidéo telle que téléphone portable, tablette ou ordinateur portable. 4. Aluratek-RX et Aluratek-TX se connecteront automatiquement.

Remarque : appuyez rapidement sur le bouton Pair de l'Aluratek-TX pour arrêter/redémarrer la mise en miroir.

#### **Soutien technique**

Si vous avez besoin d'aide supplémentaire, veuillez contacter le service d'assistance d'Aluratek pour un dépannage avant de renvoyer cet appareil.

```
E-mail: support@aluratek.com
Web: www.aluratek.com/helpdesk
Local (Irvine, CA): 714-586-8730
Toll free: 1-866-580-1978
```
# **Contenu du colis Points forts du produit Installation**

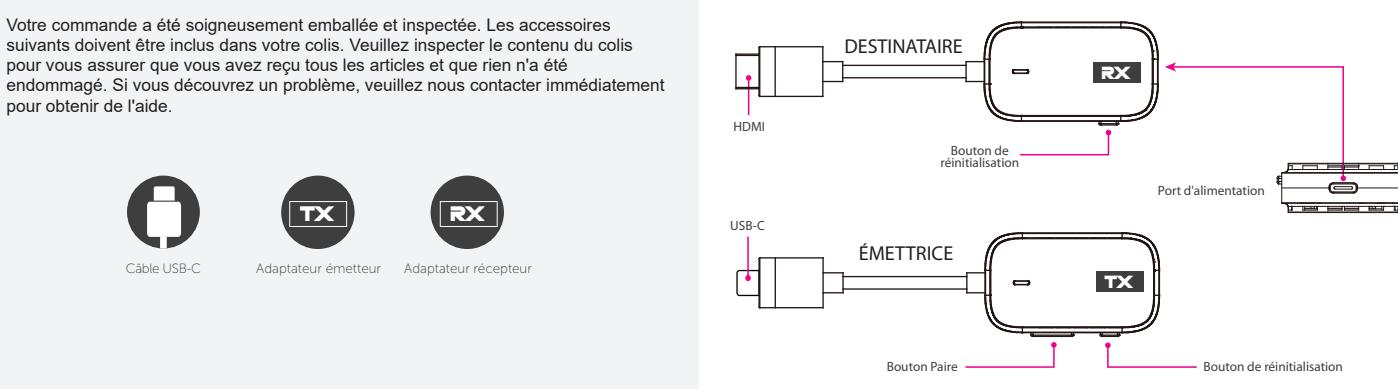

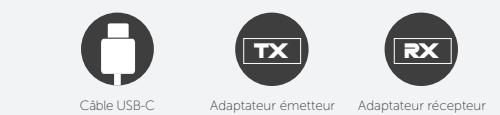

Votre commande a été soigneusement emballée et inspectée. Les accessoires

pour vous assurer que vous avez reçu tous les articles et que rien n'a été